## Allowing Open Book Using Respondus:

**1) Click on Lockdown Browser within the course and go to the Dashboard. Click on the exam Settings.**

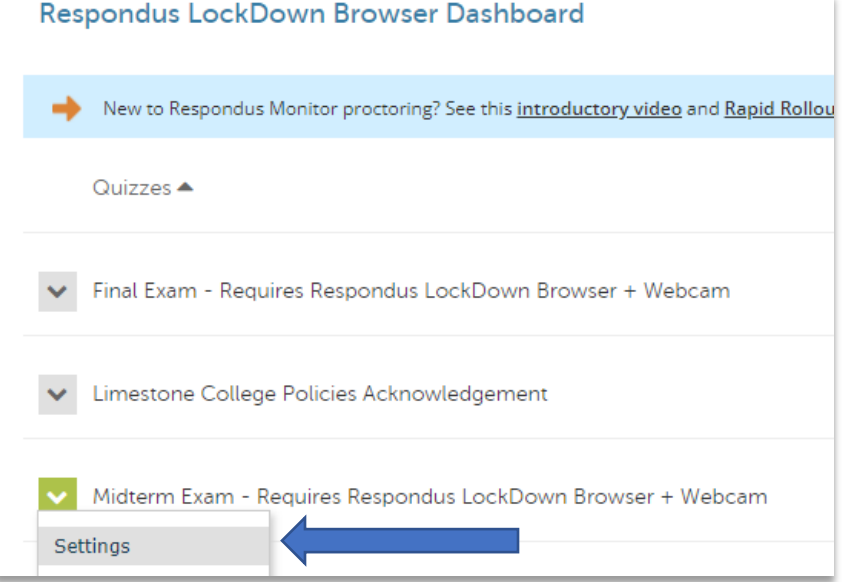

## **2) Click Advanced Settings under the section for Lockdown Browser Settings:**

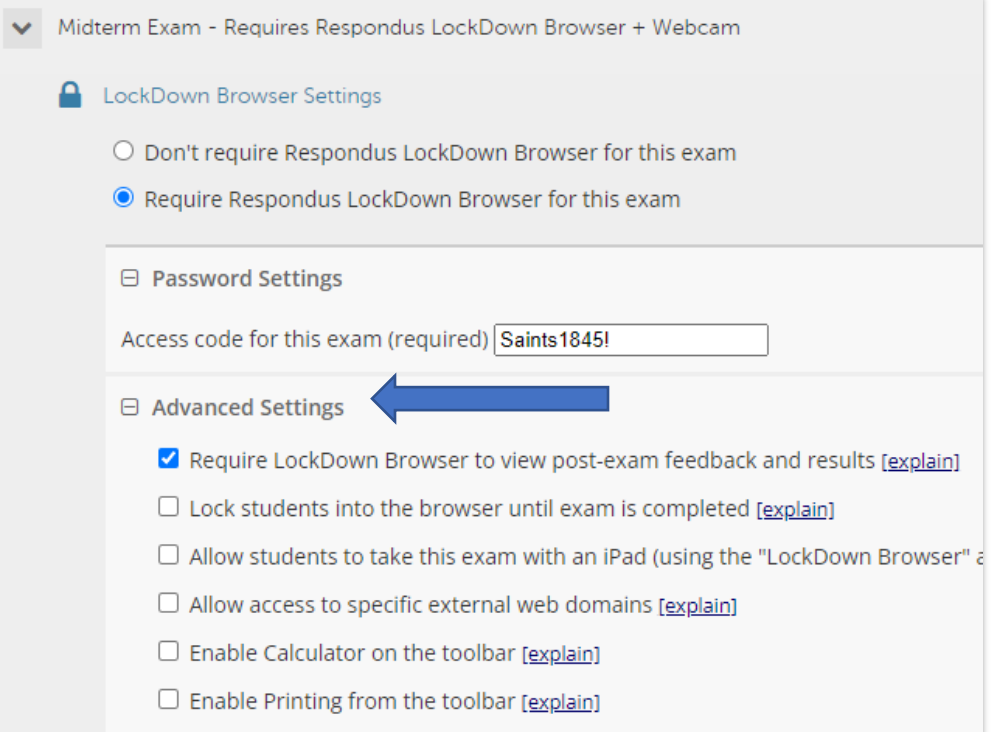

**3) You will need to check Allow Access to specific external web domains. You will enter the domain website for the textbook.**

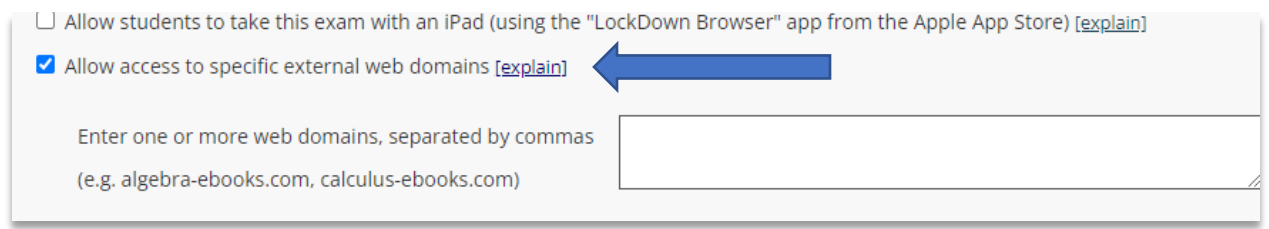

To add a valid site, such as a publisher's e-book, the instructor must first add the web links **to the exam itself, usually the first question.** The link **cannot be in any exam instructions outside the active exam.** The web links must also be configured to "open in a new window or new tab", not the "same window".

As an example, to access Amazon's Kindle Cloud Reader, the instructor would enter "read.amazon.com" along with "www.amazon.com/ap/signin" separated by commas into the "Allow access to specific external web domains" listing.